# **User manual for Staff Registration, Assigning of Role in NREGASoft**

## **1. Registration of login users:**

In NREGASoft, now it is mandatory to register login users of Gram Panchayats, Program Officers, Blocks, Zilla Panchayats, Implementing Agencies, District Program Coordinator (DPC) and State DBA, using 'Staff Registration' module.

The Staff registration form captures the information about the staff such as his/her Designation, Name, Email ID, and mobile number, Aadhaar number, Name as per Aadhaar. Email-id is option for GP level Staff. Aadhaar information is optional. Details of Staff should be uniquely registered with one mobile number only. Same Staff should not be registered with different mobile nos.

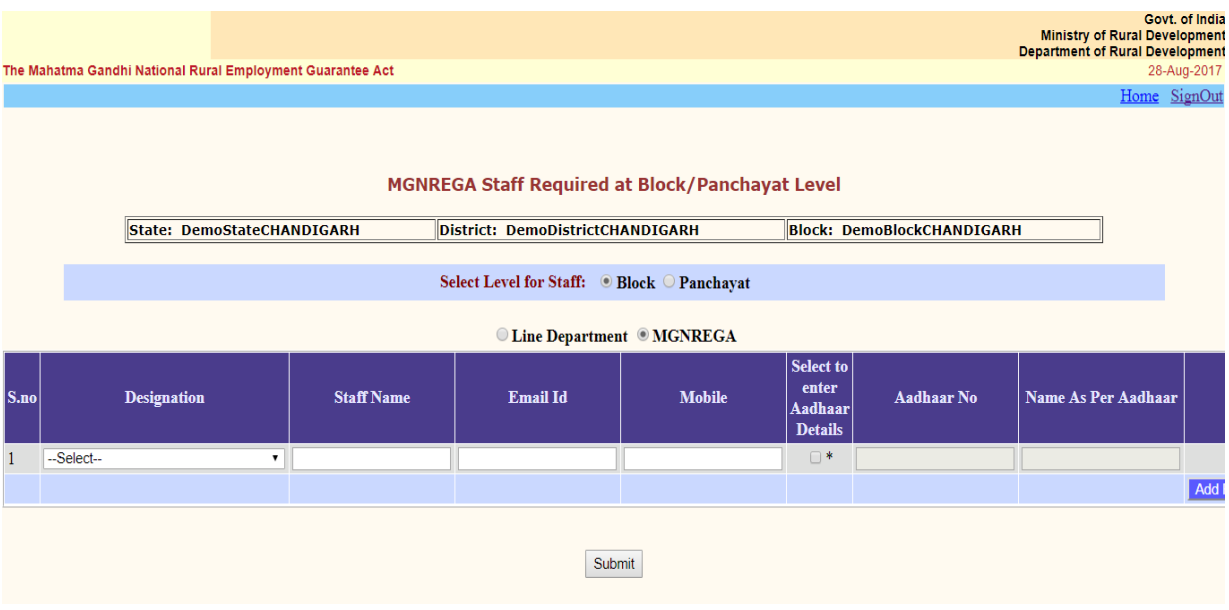

## **2. Assigning role to registered staff:**

Once registration is completed, the registered staff details will be available to immediate next higher level login for assigning roles to these registered staffs. For e.g. GP user will be authenticated by the higher level login i.e. at PO Login.

The rolefor registered staffs can be assigned fromState DBA/DPC DBA/PO DBA logins.

## **State DBA can assign**

- $\triangleright$  Arole of District DBA to a registered staff at district level.
- $\triangleright$  Roles to State level staffs.

Similarly,

#### **District DBA can assign**

- $\triangleright$  A registered staff at Blocks as PO-DBA
- $\triangleright$  A role of PO-DBA to a registered staff at block level.
- $\triangleright$  Roles to District level staffs.

#### **PO DBA can assign**

 $\triangleright$  Roles to Block level staffs as well as Panchayat level staffs.

#### **District DBA - Role assigning screen**

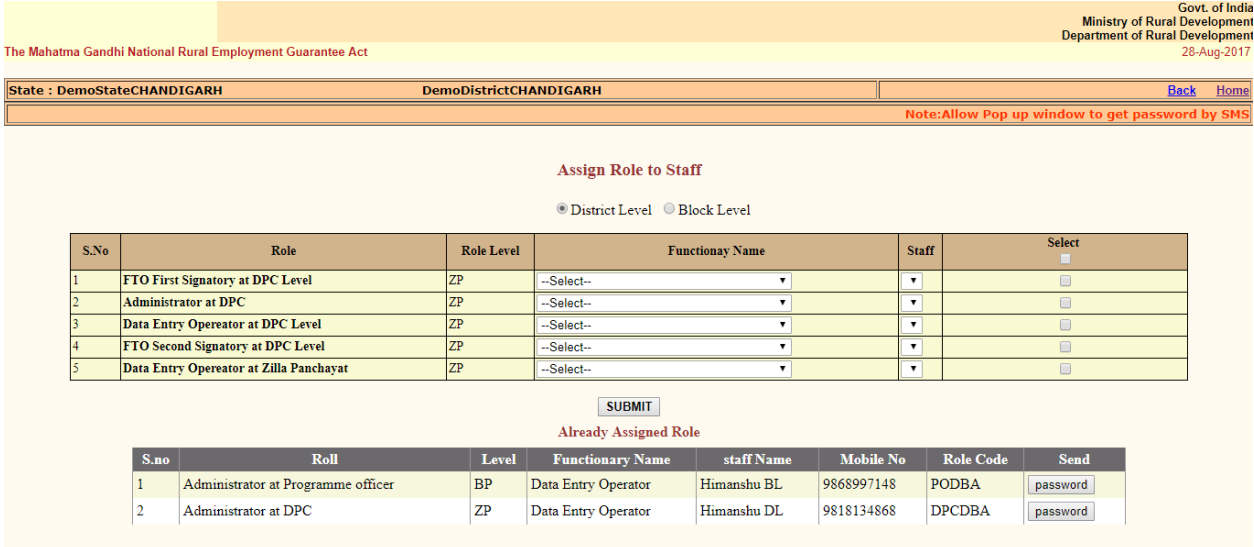

Once user selected 'District' radio button, roles related to district will be shown in a grid. User has to select designation (Functionary Name) and corresponding Staff and click on the check box and then click 'Submit' button.

The bottom panel will show the list of Staffs with the assigned role. To communicate User-id and password to the staff, user has to click'Password' button. On clicking of 'Password' button, a SMS will be triggered to communicate User-id and password to the Staff on his registered mobile no. In case, if popup blocker is disabled in the browser, it should be enabled. If enabled, no password will be sent.

This same User-id and password will be used to login in NREGASoft by the corresponding user.

## **PO DBA - Role assigning screen**

Process is the same as mentioned above for District- DBA but with different levels.

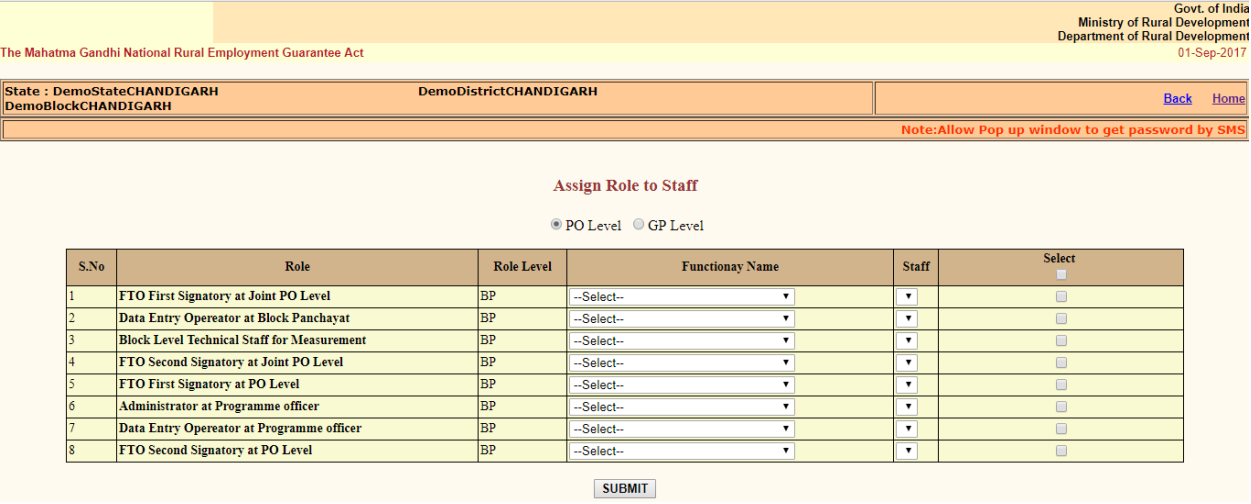